## **Boletim Técnico**

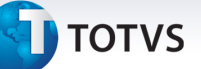

#### **Parâmetro MV\_PLDM008 - Desconsiderar valores no processamento da DMED**

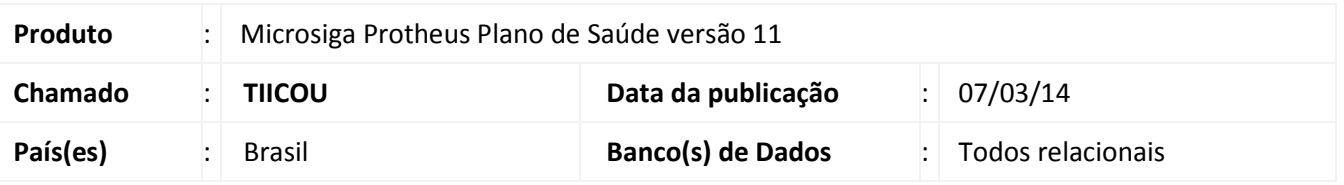

Criado o **MV\_PLDM008** para que o usuário possa informar uma lista de valores válidos no campo **Situação do documento (E5\_SITUACA)** a serem desconsiderados no processamento da **DMED (PLSM260)**.

#### **Procedimento para Implementação**

O sistema é atualizado logo após a aplicação do pacote de atualizações (*Patch*) deste chamado.

#### **Procedimentos para Configuração**

1. No **Configurador (SIGACFG)** acesse **Ambientes/Cadastros/Parâmetros (CFGX017)**. Crie o(s) parâmetro(s) a seguir:

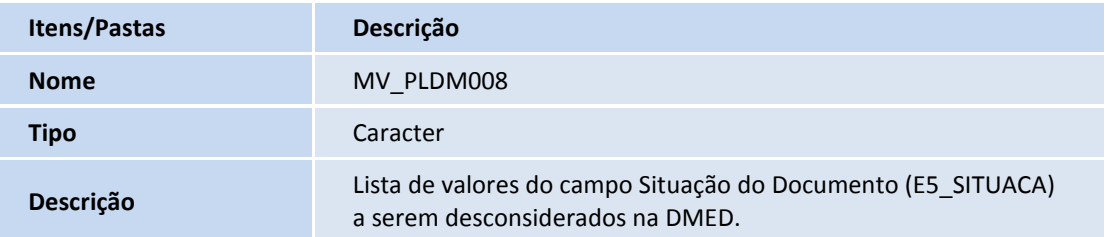

#### **Procedimentos para Utilização**

- 1. No **Plano de Saúde (SIGAPLS)** acesse **Miscelânea / A.N.S. / Declaração DMED (PLSM260).**
- 2. Clique no botão **Param.** e informe os parâmetros para processamento.
- 3. Clique em **Ok** para iniciar o processamento.
- 4. Na mensagem de confirmação dos parâmetros clique em **Sim**.
- 5. Aguarde o processamento da DMED.
- 6. Ao término do processamento clique em Ok na mensagem informativa do arquivo.
- 7. Veja que o sistema apresenta o nome e local do arquivo gerado.

# **Boletim Técnico**

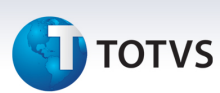

8. Veja que o sistema desconsiderou os valores apresentados no parâmetro.

### **Informações Técnicas**

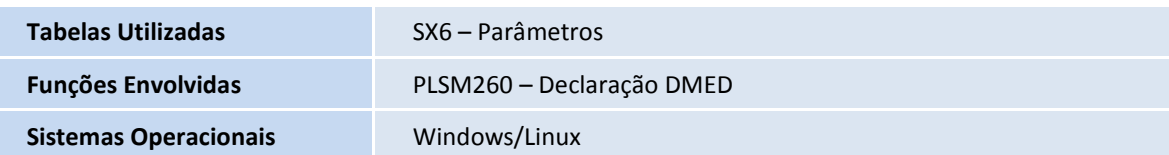